# Elektro GmbH & Co. KG

## **942 STM AN**

Module de commande PHC

### Notice d'installation et d'utilisation

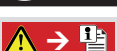

Ē

Remarque importante !!

Une clé USB est fournie avec cet appareil. Elle contient les documentations détaillées, le logiciel système PHC et le manuel PHC en plusieurs langues!

Il est possible de télécharger la version actuelle du logiciel système<br>PHC, du manuel PHC et du micrologiciel du module de commande sur le site Internet www.neha.de.

### **STRUCTURE ET DESCRIPTION**

Le module de commande PHC (STM) prend en charge la commande complète d'une installation PHC. La DEL de fonctionnement intégrée signale les différents états de fonctionnement l'extension d'une installation PHC par l'utilisation de 16 modules de commande maximum est possible.

- · Mise à jour du micrologiciel par raccordement au réseau (LAN) et USB
- Interface LAN pour la visualisation et la programmation décentralisée
- · Interface USB pour les fonctions de service et pour la programmation directe · Sécurisation du projet dans la mémoire interne du module de commande
- Synchronisation temporelle par signal DCF et serveur NTP

• Compatible avec les versions précédentes à partir du module de commande V2.0 et du logiciel PHC V1 vv à V2 vv

. Affichanes d'etat DEL

# $\boxed{?}$  Remarques

- Des connaissances techniques détaillées pour l'étude et de la
- programmation d'un système PHC sont impératives.
- Les fonctions PHC du système PHC doivent être programmées avec le logiciel PHC (cf. manuel PHC).
- Lire attentivement la notice d'utilisation avant la mise en service

#### **Bus PHC externe** Raccordement USB **Affichage DEL**

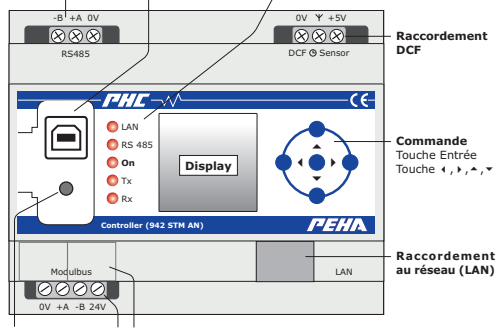

Touche Reset Bus PHC interne (bus de module)

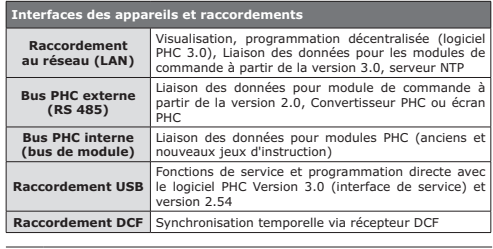

Remarque : il n'est pas possible d'installer ou d'utiliser l'interface LAN du module de commande V3.0 avec le logiciel système V1.xx et V2.xx LLa fonctionnalité n'est nas disponible l

### SÉCURITÉ

 $\epsilon$ 

L'appareil est prévu exclusivement pour une utilisation conforme à sa destination. Toute intervention ou modification par l'utilisateur est interdite ! Ne nas l'utiliser en liaison avec d'autres annareils dont le fonctionnement nourrait mettre en danger les personnes les animaux ou les hiens

### Tenir compte des points suivants :

• Le manuel PHC, le dossier de planification PHC et les modes d'emploi<br>des modules PHC

- · Les lois, normes et directives en viqueur.
- Les règles de l'art au moment de l'installation.
- Une notice d'utilisation ne peut donner que des consignes de nature générale. Elles doivent être interprétées dans le contexte d'une installation spécifique.

#### Les installations suivantes ne doivent pas être connectées: • Circuits de sécurité tels que l'ARRÊT D'URGENCE

- · Alimentations de secours
- Thetallations d'alarme d'incendie
- · Installations d'éclairage de secours

### **CARACTÉRISTIQUES TECHNIQUES ET AFFICHAGES**

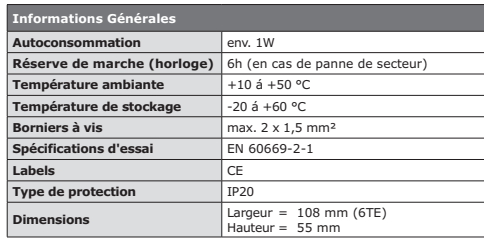

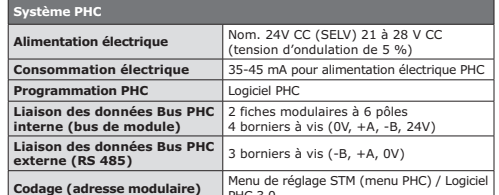

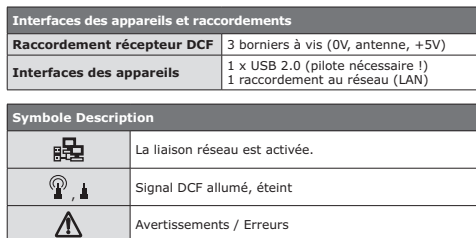

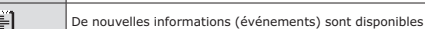

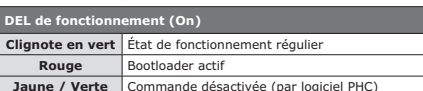

### **Affichanes DEL**

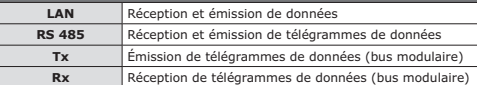

## **INSTALLATION**

### $\left| \frac{1}{2} \right|$  Consignes d'installation importantes !

L'installation, la mise en service et la programmation doivent exclusivement<br>être effectuées par des électriciens professionnels autorisés. Se conformer à la législation et aux normes en vigueur dans le pays où l'appareil est utilisé. L'appareil a été conçu pour être monté sur un profilé chapeau de 35mm selon la norme EN 50022 dans un boîtier de distribution en saillie ou encastré recouvert d'un couvercle vissé

- Utiliser des lignes de raccordement séparées pour les circuits de commande et de charge ! Il est interdit de procéder à la pose dans une ligne de raccor-
- Pour des raisons de compatibilité électromagnétique, les lignes de raccordement ne doivent nas passer derrière les modules de commande PHC I Les bornes de bus modulaire (0V, +A, -B, 24V) sont reliées à l'alimentation en tension du système PHC. Veillez à ne pas établir une connexion aux circuits de courant alternatif (230 V CA). Un défaut de l'installation PHC nourrait en réculter l
- Les lignes de raccordement des alimentations électriques PHC
- (230V~ /50Hz) doivent être sécurisées avec des coupe-circuits automatiques. Veillez à obtenir une répartition réqulière des charges !
- Il est possible de monter les appareils directement les uns à côté des autres. Débrancher l'alimentation en tension avant le raccordement ou la coupure
- de la ligne de bus interne / externe. Débrancher l'alimentation en tension avant le raccordement ou la coupure
- d'un récenteur DCE Débrancher l'alimentation en tension avant le raccordement
- d'une liaison réseau (LAN)
- Ne pas régler des adresses modulaires identiques pour les modules de commande PHC
- En cas d'utilisation d'un récepteur DCF, une distance d'au moins 50 cm doit être respectée par rapport au module de commande la

### **RACCORDEMENT DES BUS PHC INTERNES (BUS DE MODULE)**

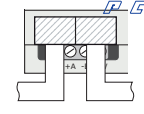

 $\underline{P}$   $\underline{G}$  i a liaison des données est établie à l'aide de la ligne Bus PHC via les fiches modulaires des modules PHC La liai son s'effectue soit entre le module de commande PHC et le module voisin, soit entre le module PHC et la rangée de répartiteurs suivante. Les fiches modulaires sont (sauf pou l'alimentation électrique PHC) connectées en narallèle et neuvent être choisies librement comme entrée ou sortie

.<br>Le module de commande peut être utilisé comme répartiteur de bus. La ligne de bus PHC est à cet effet raccordée sur les bornes de bus modulaire et posée dans une sous- $10000$ distribution séparée. Une ligne JY(ST)Y de 2x 2x 0.8 mm de diamètre est normalement utilisée nour la liaison des données. La borne du bus modulaire n'est normalement  $OVA$   $B$   $24V$ pas utilisée pour la répartition de la ligne de bus PHC. I est plus judicieux d'utiliser unenouvelle alimentation électrique PHC dans la sous-distribution.

### $\boxed{?}$  Remarques

 $\frac{1}{\sqrt{1+\frac{1}{2}}}\frac{1}{\sqrt{1+\frac{1}{2}}}\frac{1}{\sqrt{1+\frac{1}{2}}}\frac{1}{\sqrt{1+\frac{1}{2}}}\frac{1}{\sqrt{1+\frac{1}{2}}}\frac{1}{\sqrt{1+\frac{1}{2}}}\frac{1}{\sqrt{1+\frac{1}{2}}}\frac{1}{\sqrt{1+\frac{1}{2}}}\frac{1}{\sqrt{1+\frac{1}{2}}}\frac{1}{\sqrt{1+\frac{1}{2}}}\frac{1}{\sqrt{1+\frac{1}{2}}}\frac{1}{\sqrt{1+\frac{1}{2}}}\frac{1}{\sqrt{1+\frac{1}{2}}}\frac{1}{\sqrt{1+\frac{$ 

- Ne pas poser la ligne de bus PHC parallèlement aux lignes des consommables et du réseau l

- Respecter la longueur maximale de la conduite de bus PHC (1000 m) ! - Débrancher l'alimentation en tension avant le raccordement ou la counure de la ligne de bus.
- La position du module dans la ligne de données peut être choisie librement. - Attention ! Ne pas appliquer une tension secteur (230 V~ /50 Hz) sur les bornes du bus modulaire !
- Respecter la polarité des bornes du bus modulaire (0V, +A, -B, 24V) ! - Les modules PHC sont alimentés en tension via la ligne de bus PHC.
- The linne de bus PHC de 30 cm de longueur est fournie

### **RACCORDEMENT DES BUS PHC EXTERNES (RS485)**

Le raccordement externe sert à la liaison du module de commande avec un autre module de commande PHC, un convertisseur PHC ou un écran PHC. 16<br>modules de commande (942 STM, 941 STM) maximum peuvent être utilisés dans une installation PHC. Une ligne JY(ST)Y de 2x 2x 0.8 mm de diamètre est normalement utilisée pour la liaison des données

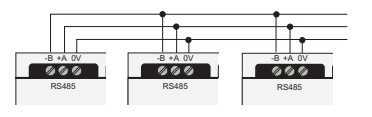

### $\boxed{\color{blue}{\mathbf{1}}}$  Remarques

- Ne pas poser la ligne de bus PHC parallèlement aux lignes des consommables et du réseau !
- Respecter la longueur maximale de la conduite de bus PHC (1000 m) ! - Débrancher l'alimentation en tension avant le raccordement ou la coupure de la ligne de bus

- La position du module dans la ligne de données peut être choisie librement. - Respecter la polarité correcte de la ligne de bus modulaire +A et -B !

### MISE EN SERVICE

- · Effectuer l'installation et mettre l'installation électrique en marche.
- Procéder au réglage de base lors de la première mise en service (voir plus bas).
- Procéder au réglage de base lors de la première mise en secole.<br>• Effectuer le transfert du programme à l'aide du logiciel PHC

### **RACCORDEMENT DU RÉCEPTEUR DCE**

Le récepteur DCF (réf. 941 DCF) peut être connecté sur le raccordement DCE l'horioge du module de commande n'a ainsi pas besoin d'être réglée La commutation entre l'heure d'hiver et l'heure d'été et le réglage de l'heure s'effectuent automatiquement via le récenteur DCE connecté

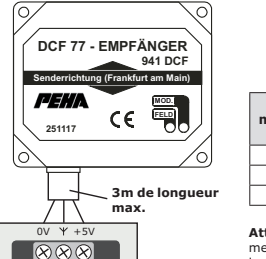

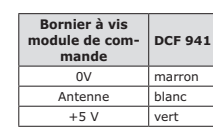

Attention !! Respecter un écartement minimum de 50 cm entre le récenteur DCE et le module de commande

## $\sqrt{P}$   $\sqrt{P}$

**RÉGLAGES DE BASE** 

DCE (9 Senso

Le réglage de base est automatiquement appelé lors de la première mise en service ou lors de la réinitialisation sur les réglages d'usine

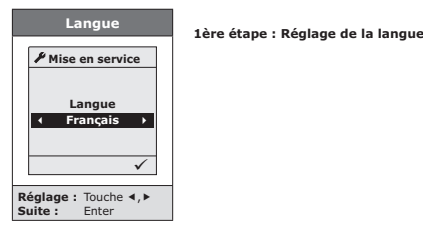

**Remarques:** 

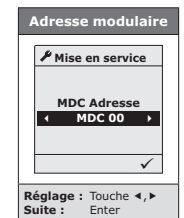

#### Manuel du réseau 3ème étape : Réglage de l'adresse réseau

L'attribution de l'adresse réseau peut être effectuée automatiquement par le serveur DHCP ou par une saisie manuelle.

2ème étape : Réglage de l'adresse modulaire

- Ne pas régler des adresses modulaires identi-

- Le réglage de l'adresse doit exclusivement être

ques pour les modules de commande PHC.

effectué par du personnel qualifié

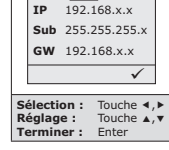

 $\blacktriangleright$  Mise en service

DHCP ACT TO:2,0s

### **FONCTIONS**

### RACCORDEMENT AU RÉSEAU (LAN)

Les modules de commande PHC à partir de la version 3.0 peuvent être intégrés dans un réseau (Intranet). Reportez-vous à la documentation détaillée pour<br>connaître les configurations et les fonctions possibles (voir la clé USB).

#### $\Box$ **Pamarques**

- Il est recommandé d'utiliser le réglage réseau automatique via le serveur DHCP. Un réglage manuel (adresses IP statiques) est possible. - Il est recommandé d'utiliser un commutateur nour l'intégration d'une In est recommande d'utilisér un variable
- Une seule connexion réseau peut être établie par installation PHC. Si plusieurs installations PHC doivent être connectées dans un réseau un commutatour doit âtre utilicé

### **CONNEXION USB (INTERFACE DE SERVICE)**

La connexion USB (USB 2.0) est utilisée pour la connexion rapide et directe d'un ordinateur à un module de commande. Le logiciel système PHC à pard'un ordinateur à un module de commande. Le logicier système PHC à parl'utilisation des fonctions de service.

#### $\Lambda$ Attention II

- L'installation d'un pilote (disponible sur : www.peha.de) est nécessaire pour Putilication de Pinterface USB - Un câble de connexion USB est nécessaire

- Le raccordement du module de commande sur une alimentation électrique PHC est nécessaire pour le fonctionnement de l'interface USB !

#### **TOUCHE RESET**

Si une réinitialisation de la commande est nécessaire, la touche Reset neut être activée. Tous les réglages et programmations sont conservés

#### **COMPATIBILITÉ AVEC LES ANCIENS** MODULES DE COMMANDE

Le module de commande PHC 3.0 offre une comptabilité descendante à partir<br>du module de commande PHC 2.0. L'utilisation d'un module de commande PHC 3.0 sous forme de passerelle ou d'un convertisseur PHC permet l'intégration, la visualisation et la programmation d'installations PHC antérieures. Consultez la documentation détaillée nour plus d'informations sur les configurations et les fonctions (voir la clé USB)

Attention ! La version du module de commande PHC 1.0 n'est plus Attention: ...

### **LOGICIEL PHC**

### $\left| \begin{array}{c} 2 \\ 1 \end{array} \right|$  Remarques relatives au logiciel PHC

La programmation PHC du système PHC et des fonctions PHC doit être effectuée à l'aide du logiciel PHC 3.x. Le transfert du programme dans le module de commande PHC 3.x s'effectue de manière décentralisée par connexion LAN dans un réseau (Intranet) ou directement par connexion USB. Le logiciel PHC à partir de la version 2.5.4 peut également être utilisé sans restrictions par connexion UBS pour la programmation et le transfert du programme. De plus amples informations relatives à la programmation PHC sont indiquées dans le manuel PHC. Il est possible de télécharger la version actuelle du logiciel<br>système PHC. du manuel PHC et du micrologiciel du module de commande sur le site Internet www neha de

#### **AFFECTATION DU MODULE**

L'affectation du module de commande 3.0 s'effectue dans le logiciel PHC 3.0 sous: Composants PHC  $\Leftrightarrow$  Modules de commande  $\Leftrightarrow$  « Module de commande V3 (942) STM AN) » (voir également à ce sujet le chapitre 3.1.2 du manuel PHC).

#### RÉGLAGE DE L'ADRESSE MODULAIRE

Le réglage de l'adresse modulaire s'effectue dans le logiciel PHC, sous : Composants PHC et Détails et « Adresse du module de commande » (voir également à ce sujet le chapitre 3.2.3 du manuel PHC).

#### Remarques:

- Ne pas régler des adresses modulaires identiques pour les modules de commande PHC
- Le réglage de l'adresse modulaire doit exclusivement être effectué par du personnel qualifié.

### **COMPATIBILITÉ AVEC LES ANCIENS LOGICIEL PHC**

Avec le logiciel système V3.xx, il n'est pas possible d'ouvrir et de continuer d'utiliser les anciens programmes créés avec le logiciel système V1.xx et V2.xx. Il est seulement possible de reprendre la liste des composants avec l'adressage et l'étiquetage (voir également à ce suiet le chapitre 2.4 intitulé «Importation» du manuel PHC). Il est possible d'utiliser un projet généré avec le logiciel système<br>V3.xx dans un module de commande STM V2.xx. La fonctionnalité du module de commande 3.xx est cependant limitée à celle du module de commande 2.xx.

### RECHERCHE DE PANNES (ÉLECTRICIEN SPÉCIALISÉ)

#### **INSTALLATION NOLIVELLE OIL EXISTANTE**

- $\bullet$  Contrôler  $|a(s)|$  coune-circuits automatique(s) et la tension de service
- Contrôler l'alimentation électrique de l'installation PHC • Contrôle des nuisances électromagnétiques de l'installation PHC. Pour des raisons de compatibilité électromagnétique, les lignes de raccordement sous
- tension ne doivent nas nasser derrière les modules de commande PHC l · Contrôler les raccordements et les interfaces des annareils
- du module de commande. Contrôler la longueur totale (max. 1000 m) et le montage (en étoile) de la ligne de bus.
- · Pespecter un écartement minimum de 50 cm entre le récenteur DCE et le module de commande
- Contrôler l'adresse modulaire du module de commande.
- Consider la liste d'événements du module de commande.
- Contrôler la programmation PCH et transférer à nouveau (voir manuel PHC).

### **CONTACTS**

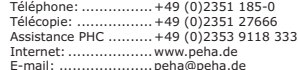

### **INFORMATION GÉNÉRALES**

#### **ÉLIMINATION DE L'APPAREIL**

Ne jamais jeter les appareils usagés dans les ordures ménagères! Pour<br>l'élimination de l'appareil, se conformer à la législation et aux normes en vigueur dans le pays où l'appareil est utilisé. L'appareil comprend des pièces électriques qui doivent être jetées séparément avec les déchets électroniques. Le boîtier est en matière plastique recyclable.

### CLAUSES DE GARANTIE

Cette notice d'utilisation fait partie intégrante de l'appareil et de nos conditions exercicle de garantie. Elle doit être remise systématiquement à l'utilisateur. Nous nous<br>réservons le droit de modifier sans préavis la construction technique des anpareils. Les produits PFHA sont fabriqués et leur qualité est contrôlée en avant

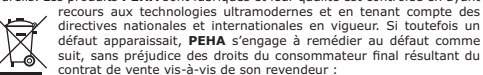

directives nationales et internationales en viqueur. Si toutefois un défaut apparaissait, PEHA s'engage à remédier au défaut comme cuit, cans préjudice des droits du consommateur final résultant du contrat de vente vis-à-vis de son revendeur

En cas de l'exercice d'un droit légitime et régulier. PEHA, à son seul gré, éliminera le défaut de l'appareil ou livrera un appareil sans défaut. Toute revendication allant au-delà et toute demande de réparation de dommages consécutifs est exclue. Un défaut légitime existe si l'appareil est inutilisable au moment de sa livraison au consommateur final en raison d'un vice de construction, de fabrication ou de matière ou si son utilisation pratique est considérablement limitée. La garantie est annulée en cas d'usure naturelle d'utilisation incorrecte, de branchement incorrect, d'intervention sur l'annarei ou d'influence extérieure. La durée de la garantie est de 24 mois à partir de l'achat de l'appareil par le consommateur final chez un revendeur et elle prend fin au plus tard 36 mois après la fabrication de l'appareil. Le droit allemand est applicable pour le règlement des droits à la garantie.